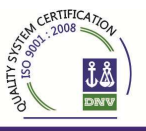

# PREGUNTAS FRECUENTES

**El siguiente es un resumen de la Consultas más realizadas, recomendamos leer previamente los Instructivos y ver los videos antes de leer estas.** 

### **GENERALES**

### • **¿Cómo ingreso a SIS?**

*La aplicación es la misma que la que utiliza actualmente para el modulo de cobranzas. El link es: http://servlets.intranet.ru/portal*

*Puede ingresar desde cualquier PC, notebook o dispositivo portátil. El navegador debe ser Mozilla Firefox y la versión igual o superior a la versión 13.0.2. Puede descargar este Software desde nuestra Intranet.* 

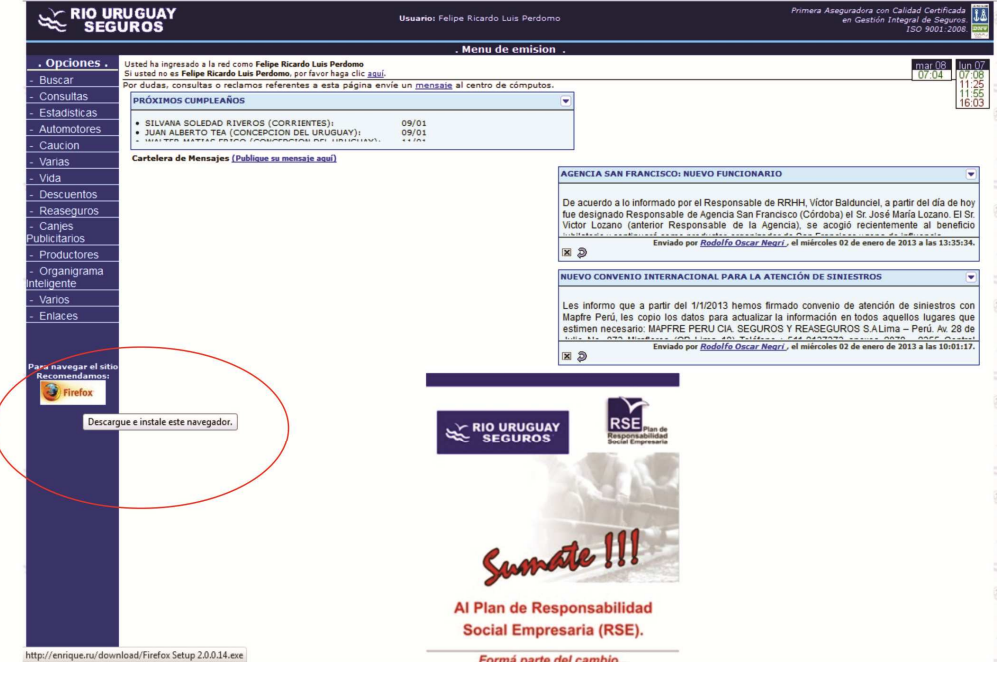

- **No veo el ícono de Emisión:** ingreso a SIS y no veo el ícono de Emisión *Es posible que no tenga usuario habilitado para el modulo de Emisión. Solicite a la Guardia del Proceso informático computos@riouruguay.com.ar que le asigne usuario, junto con el Rol y los Permisos correspondientes.*
- **No veo ningún Menú:** ingreso a SIS, ingreso al ícono de Emisión, pero no veo ningún menú.

*Es posible que no tenga permisos asignados. Solicite a la Guardia del Proceso informático computos@riouruguay.com.ar el Rol y los Permisos correspondientes.* 

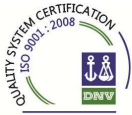

### • **"El usuario no posee un rol de emisión asignado":**

**Quiero cotizar o dar de alta una póliza, no me permite y me muestra esa leyenda.** 

*Es posible que no tenga rol de Emisión asignado. Solicite a la Guardia del Proceso informático (computos@riouruguay.com.ar) el Rol correspondiente.*

### **INGRESO DE PROPUESTAS NUEVAS**

• **¿Qué significa "Dueño de póliza"?:** 

*Es un dato que se usa en Casa Central para asignar las obligaciones de pagos. No tiene ninguna implicancia y ya viene por defecto, no debe cargarlo.* 

- **No puedo dar de alta una persona:** estoy ingresando una propuesta, es un socio nuevo y no me aparece el botón **"Agregar"** para darlo de Alta. *Es posible que no tenga rol de Alta de persona asignado. Solicite a la Guardia del Proceso informático (computos@riouruguay.com.ar) el Rol correspondiente.*
- **He modificado un dato de un vehículo existente en la base:** el vehículo ya existe pero he modificado un dato del mismo (patente - n° de motor - n° de chasis - etc.) y me dice que me comunique a Casa Central.

*Desde Casa Central se administran las modificaciones a la base de vehículos existentes. Debe escribir a rirabro@riouruguay.com.ar (Ricardo Broggi) o caralfer@riouruguay.com.ar (Daniel Fernandez).* 

• **El modelo-versión a asegurar no está: estoy cargando un vehículo pero no está en la base de SIS** 

*Desde Casa Central se administran las modificaciones a la base de vehículos existentes. Debe contactarse a rirabro@riouruguay.com.ar (Ricardo Broggi) o caralfer@riouruguay.com.ar (Daniel Fernandez)* 

• **No encuentro una cobertura**: **la cobertura que estoy buscando no me aparece disponible.**

*Es posible que el riesgo cargado no aplique para esa cobertura, de acuerdo a la política de suscripción vigente. Consulte a su Agencia u Organizador.* 

• **No me genera número de póliza: he finalizado el ingreso, estoy en la pantalla de gestión pero no me muestra número de póliza.**

*La propuesta ha quedado pendiente hasta el cumplimiento de alguna condición (Ej. inspección - saldo deudor en póliza anterior - etc.). Vaya a la pestaña "Restricciones / Exenciones" y verifique el motivo de pendiente.* 

• **Pendiente de inspección: ¿qué debo hacer? ¿quién lo habilita?**

Primera Aseguradora con Calidad Certificada en Gestión Integral de Seguros Generales

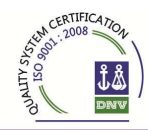

*Suba fotos del vehículo o informe de inspección (ingresando en la pestaña "Documentos"), o solicite a la Agencia u Organizador del cual dependa la gestión de una Inspección. Una vez subidas las fotos o informe de inspección, un Suscriptor en Casa Central o Agencia procederá a la habilitación de la propuesta, según el estado de la Unidad.* 

## • **Pendiente de Reaseguro: ¿qué debo hacer? ¿quién lo habilita?**

*Significa que por las condiciones del riesgo (suma asegurada, tipo de riesgo, etc.) va a ser colocado en reaseguro facultativo. Una vez hecha la colocación, el responsable de Reaseguro en Casa Central Agencia procederá a la habilitación de la propuesta.* 

• **Pendiente Acercando inicio de vigencia**: **¿qué significa? ¿qué debo hacer ? quién lo habilita?** 

*Significa que la propuesta fue ingresada con muchos días de anterioridad al inicio de vigencia. SIS la emite automáticamente de acuerdo a los siguientes parámetros: si el inicio de vigencia es entre el 1 y el 10, la propuesta se emita desde el 1 del mes anterior adelante. Si el inicio de vigencia es entre el 11 y el 31 se emite desde el 1 del mes que inicia vigencia.* 

*En ningún caso se emitirá una póliza con una antelación mayor a 30 días del inicio de vigencia.* 

• **Pendiente Análisis RUS: ¿qué significa? ¿qué debo hacer? ¿quién lo habilita?**

*Significa que la aceptación de la propuesta está sujeta al análisis de un Suscriptor en Casa Central o Agencia, debido a las características del riesgo (antigüedad de la unidad, cobertura solicitada, suma asegurada, etc.)* 

• **Pendiente Adjuntar comprobante de Rastreo Satelital: ¿qué debo hacer? ¿quién lo habilita?** 

*Escanee o tome una foto del Comprobante del Servicio de Rastreo instalado en el equipo Una vez verificado, un Suscriptor en Casa Central o Agencia procederá a la habilitación de la propuesta.*

• **Pendiente Adjuntar DDJJ uso escolar urbano: ¿qué debo hacer? ¿quién lo habilita?** 

*Complete el formulario de DDJJ, hágalo firmar por Asegurado, escanéelo o tome una foto y súbalo ingresando en la pestaña "Documentos". Una vez verificado, un Suscriptor en Casa Central o Agencia procederá a la habilitación de la propuesta.* 

• **Pendiente "Espera anulación de póliza vigente": ¿qué significa? qué debo hacer? ¿quién lo habilita?** 

Primera Aseguradora con Calidad Certificada en Gestión Integral de Seguros Generales

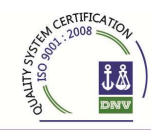

*Significa que existe otra póliza vigente amparando el mismo vehículo. Una vez anulada esta póliza (o finalizada su vigencia) la propuesta que se encontraba pendiente se emite automáticamente. Verifique si es una póliza perteneciente a su cartera de asegurados y en dicho caso realice el endoso de anulación, o de lo contrario consulte a su Agencia u Organizador.* 

• **Pendiente Adjuntar Factura de GNC:** *¿***qué debo hacer? ¿quién lo habilita?** 

*Significa que la Suma Asegurada de GNC declarada está por encima del valor promedio. Escanee o tome una foto de la Factura del Equipo de GNC instalado en el vehículo. Una vez verificado, un Suscriptor en Casa Central o Agencia procederá a la habilitación de la propuesta.* 

• **Pendiente "Cantidad Máxima de Siniestros por Socio / Unidad": ¿qué significa? ¿qué debo hacer? ¿quién lo habilita?** 

Significa que el socio / vehículo ha tenido un siniestro en el último período con el cual supera la cantidad máxima para suscripción automática. *La aceptación de la propuesta está sujeta al análisis de un Suscriptor en Casa Central o Agencia.* 

• **Pendiente "Unidad Habilitada / Tomador habilitado": ¿qué significa? ¿qué debo hacer? ¿quién lo habilita?** 

*Significa que la aceptación de la propuesta está sujeta al análisis de un Suscriptor en Casa Central o Agencia, debido a los antecedentes de la unidad o del Tomador.* 

• **Pendiente "Tomadores con DNI/CUIT válido: ¿qué significa? ¿qué debo hacer? ¿quién lo habilita?** 

*Significa que el dato identificador del Tomador (DNI o CUIL o CUIT) no es correcto o no está cargado. Debe ingresar a modificar propuesta y corregir con el valor correcto. Una vez corregido se emite la póliza.* 

• **Pendiente "Espera Excep. Premio":** *¿***qué significa? ¿qué debo hacer? ¿quién lo habilita?**

*Significa que el premio solicitado se encuentra por fuera del porcentaje de bonificación permitido. La aceptación de la propuesta está sujeta al análisis de un Suscriptor en Casa Central o Agencia.* 

• **Pendiente "Cobranza Saldo Deudor": ¿qué significa? ¿qué debo hacer? ¿quién lo habilita?**

Significa que *el socio tiene un saldo deudor vigente y que por tanto debe proceder a cancelarlo previo a la emisión de la póliza, tal lo comunicado en la circular CI-GG-003.* 

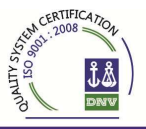

## • **Pendiente "Póliza anterior anulada": ¿qué significa? ¿qué debo hacer? ¿quién lo habilita?**

*Tal lo comunicado en la circular CI-GG-003, como complemento al estado "cobranza saldo deudor", significa que existe "una póliza anterior del mismo vehículo y socio" que ha sido anulada por cualquier motivo (dentro del mes) o por incobrable dentro de los últimos 6 meses. Estas propuestas se emitirán sólo bajo forma de pago contado (Efectivo o Posnet) o con alguna de las modalidades de tarjeta (Débito Automático o Pago Directo).* 

### **RENOVACIONES**

## • **No encuentro un aviso de renovación: estoy tratando de renovar una póliza dentro del menú Gestión de Renovación y no la encuentro.**

*Verifique que se encuentra dentro del rango de días permitidos para renovar. Esto es desde 30 días antes del fin de vigencia de la póliza a renovar y hasta 15 días después de la mencionada fecha.* 

*Si se verifica lo anterior, verifique si el aviso se encuentra en alguna de las 4 pestañas "A renovar" - "Pendientes Pas" - "Pendientes RUS" - "Renovaciones para Emisión". Recuerde que los avisos están ordenandos por fecha de inicio de vigencia.* 

*Si aún no la ubica comunique con Casa Central.* 

## • **La suma asegurada del vehículo que aparece en el Aviso no se actualizó de acuerdo a la InfoAuto**

*Es posible que la Versión no sea correcta, es decir que, según Infoauto, dicha versión no corresponde con el Año (Ej.: Punto 1.4 ElX TOP II 2.012 cuando existe hasta 2010). Ingrese a modificar datos, elija la versión correspondiente y se actualizará la suma. Además quedará corregido para futuras renovaciones.*